## 中信银行·网上银行银期签约流程|银期转账

使用中信银行银行卡开通银期可以通过网银进行签约。下文将为大家介绍网上银行银期签约流程。 1.登录个人网上银行--选择投资理财--银期转账--客户签约。

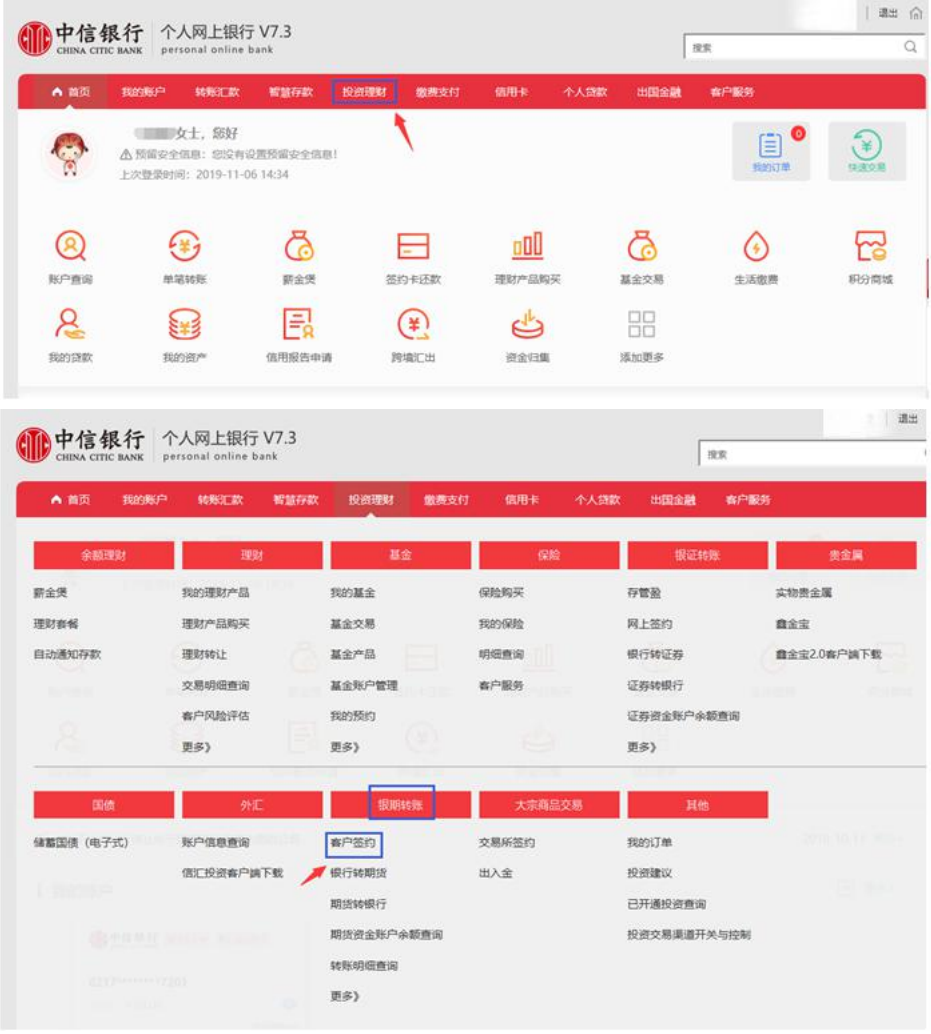

2.阅读协议-勾选"本人已阅读"-点击同意。

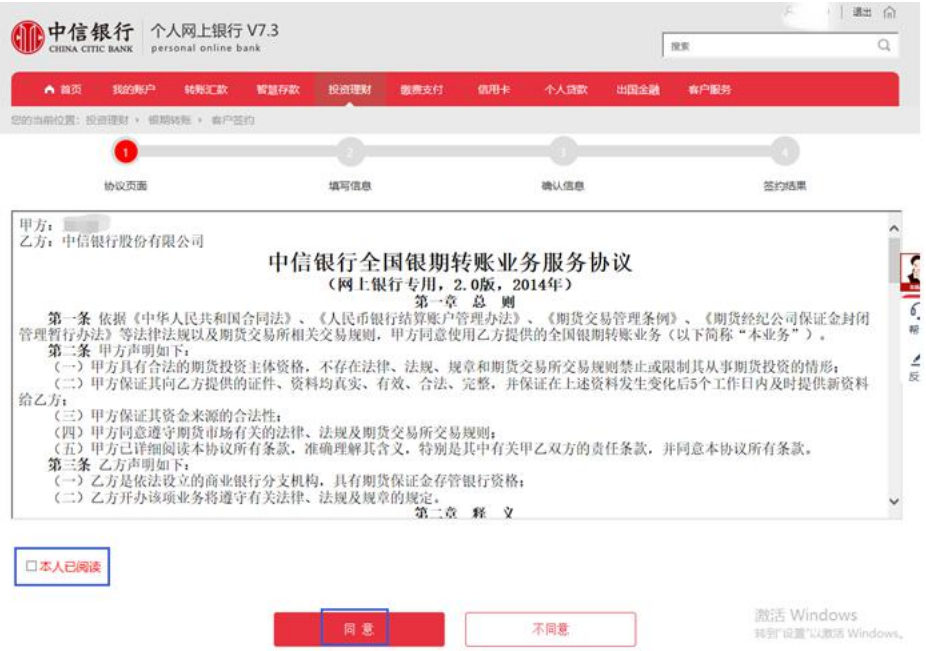

3.填写信息-选择需要开通的卡号-选择币种-期货公司选择"广州期货"-保证金账号填写期货资金账号-点击提交。

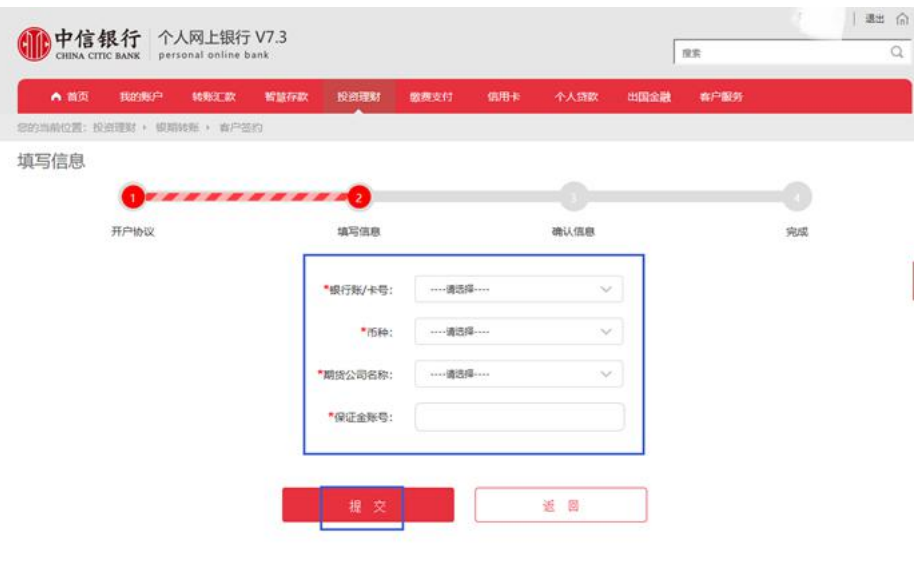

4.确认信息无误之后, 认真方式选择"USBkey 验证"-点击确定。

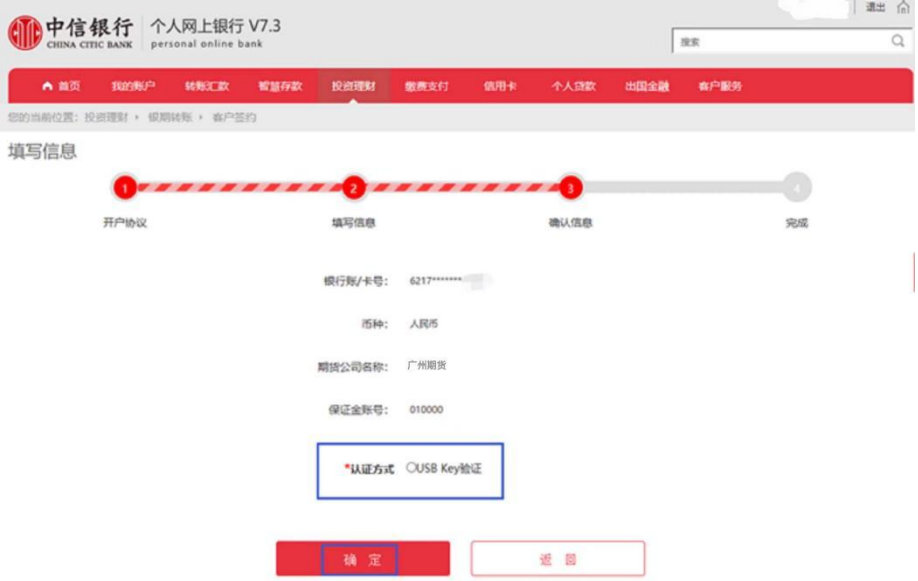

5.保证金账号密码输入期货资金密码即可。

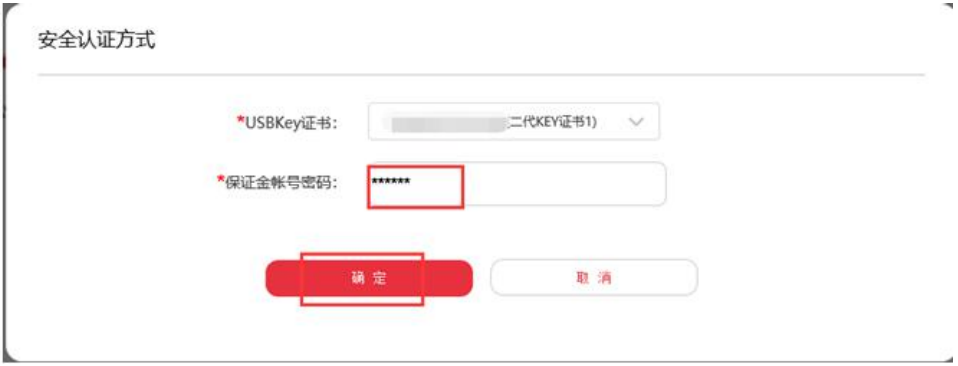

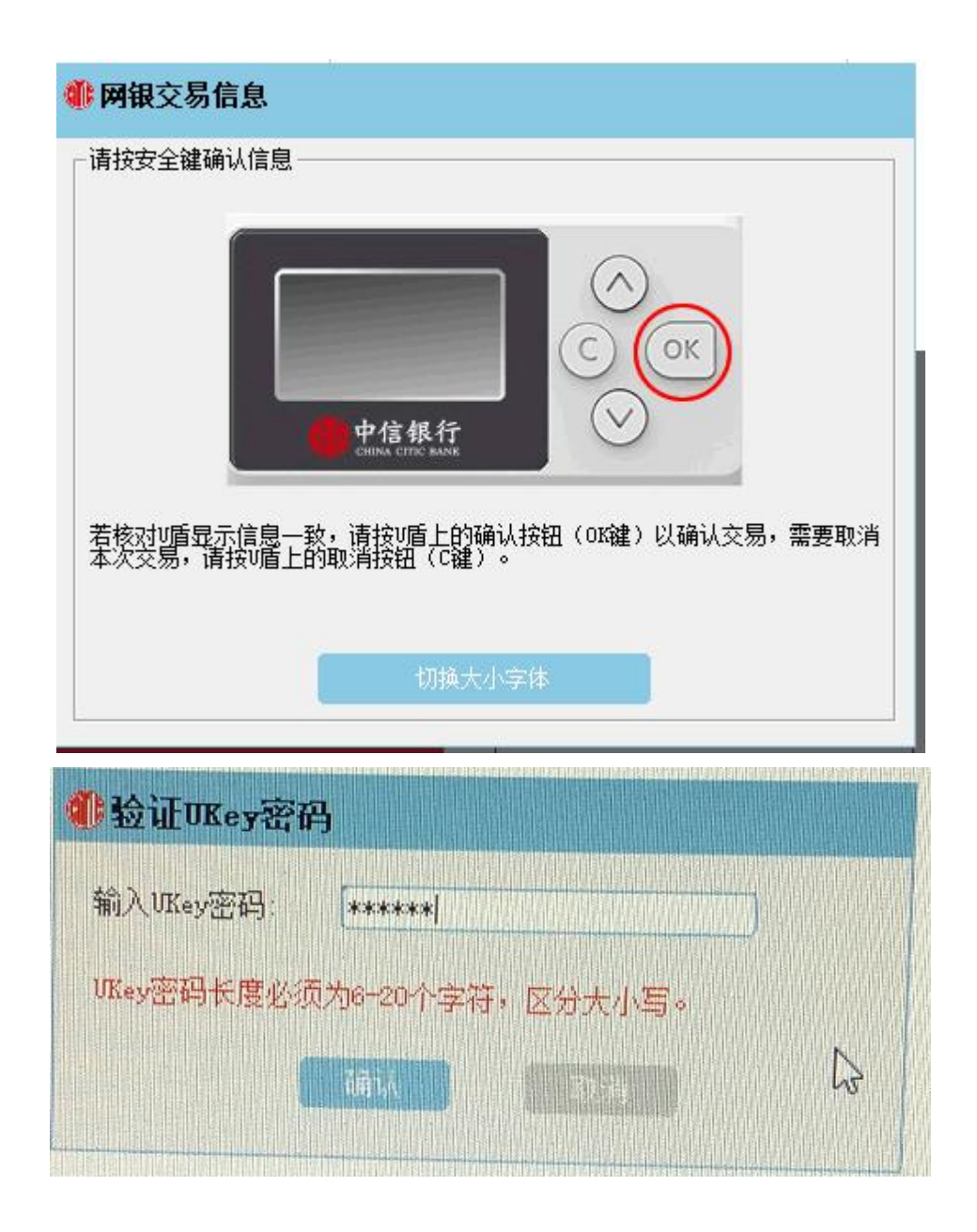

注: カランド アイストランド こうしょう しんこうかい しんこうかい こうしょう

1.个人客户如选择银行柜台签约绑定业务需在所持有银行卡辖区内网点进行办理,如选择网银签约则没 有区域限制。

2.机构客户办理银期转账只能通过开户行柜台办理。